#### **FTI-GMT3: Notas de preparación y cobertura del vehículo RSTECH.LLC.** SUPPORT - 1(888) 820-3690, EXT 203 **Make Model Year Install CAN Lights Type BCM Configuration DL-GM8** Park / Auto || **Feature Option** GMCTerrain PTS AT || 2021-24 || Type 2 || Type B || Type A || PTS || CCPS || None **Firmware:** esta instalación utiliza **BLADE-AL(DL)-GM8**, módulo flash y actualiza el firmware del controlador antes de la instalación. **Instalación:** las fuentes de instalación de **tipo 2** pueden obtener datos del conector azul del BCM, que requieren e uso del **conector "B"**, el conector marcado con "A" no se utiliza. **Luces:** Se proporcionan luces de **tipo A** (luces de estacionamiento estándar), al igual que las de **tipo H** (luces de emergencia), ambas incorporadas en el arnés para visualización del estado de ejecución/diagnóstico. Es necesario volver a fijar el arnés CM I / O (gris), independientemente del tipo que elija utilizar, se han proporcionado ambas opciones para su selección. Si elige peligros, también deberá configurar el POC seleccionado para una de las siguientes opciones de control de peligros, *Hazard1 (opción de POC #30 (momentáneo)) o Hazard2 (opción de POC #23 (enclavamiento))*, dependiendo de la operación del interruptor de peligro. **Cerraduras:** el conector de cerradura CM no es necesario para este tipo de instalación. Asegure según sea necesario. **NO SE REQUIERE conector de bloqueo para este tipo de instalación. :) FTI-GMT3 - Notas de instalación y configuración** . FT-DAS Required for manual transmission. CONEXIÓN REQUERIDA, VER NOTA ARRIBA **A** . BOTH Red & Red/White MUST be connected with high current application. **Jumper Setting B** CONEXIÓN NO REQUERIDA Parking Light (E) E) (+)Door Trigger In CONFIGURACIÓN REQUERIDA - CAN TIPO 'B' **C** Trunk **and and a Starter** Starter  $\boxed{\Box}$   $\boxed{\Box}$   $\boxed{\Box}$   $\boxed{\Box}$  Ignition CONFIGURACIÓN REQUERIDA - TIPO DE CLAVE Parking Light (Default) **(English (Englisher )** Accessory (Default) **D CM7000/7200 Cut loop for A/T CM-900 CM7X00 CM-900S/900AS CM900AS/900S Jumper FEATURE COVERAGE COBERTURA DE FUNCIONES** <sup>I</sup>IIIIIIIIIIIIIIIIIIIIIIIIIIIIIIIIIIIIIIIIIIIIIIIIIIII<sup>I</sup> DEREK ZOOLANDER **2007**  $\bullet$  $\overline{\bullet}$  $\bullet$  $\circ$ lo lo  $\bullet$  $\bigcirc$  $\bullet$  $\bigcirc$  $\bigcirc$  $\bigcirc$  $\bullet$ lololo lo  $\bullet$  $\bullet$ i<br>I CENTER KIDSON 囗  $\square$ **DISARM OEM ALARM SARM OEM ALARM CURE TAKEOVER IMOBILIZER DATA SECURE TAKEOVER IMMOBILIZER DATA**  $\boxed{1}$  $\Box$ RIORITY UNLOCK **PRIORITY UNLOCK DATA/MUX IGN/ST IM OEM ALARM ARM OEM ALARM IRKING LIGHTS** *for* BRAKE STATUS **E-BRAKE STATUS PARKING LIGHTS AZARD LIGHTS RAP SHUTDOWN HAZARD LIGHTS ANOGLINIS dY 3X LOCK START DOR UNLOCK DOOR UNLOCK RUNK/HATCH**<br>ELEASE LOCK START **JNK STATUS TRUNK STATUS AKE STATUS BRAKE STATUS** TA/MUX IGN/ **TRUNK/HATCH DOR STATUS OD STATUS HOOD STATUS**  $\ddot{\mathbf{v}}$ **DOOR STATUS CH OUTPUT TACH OUTPUT OOR LOCK** START **DOOR LOCK** GN<sub>1</sub> ACC **RELEASE**

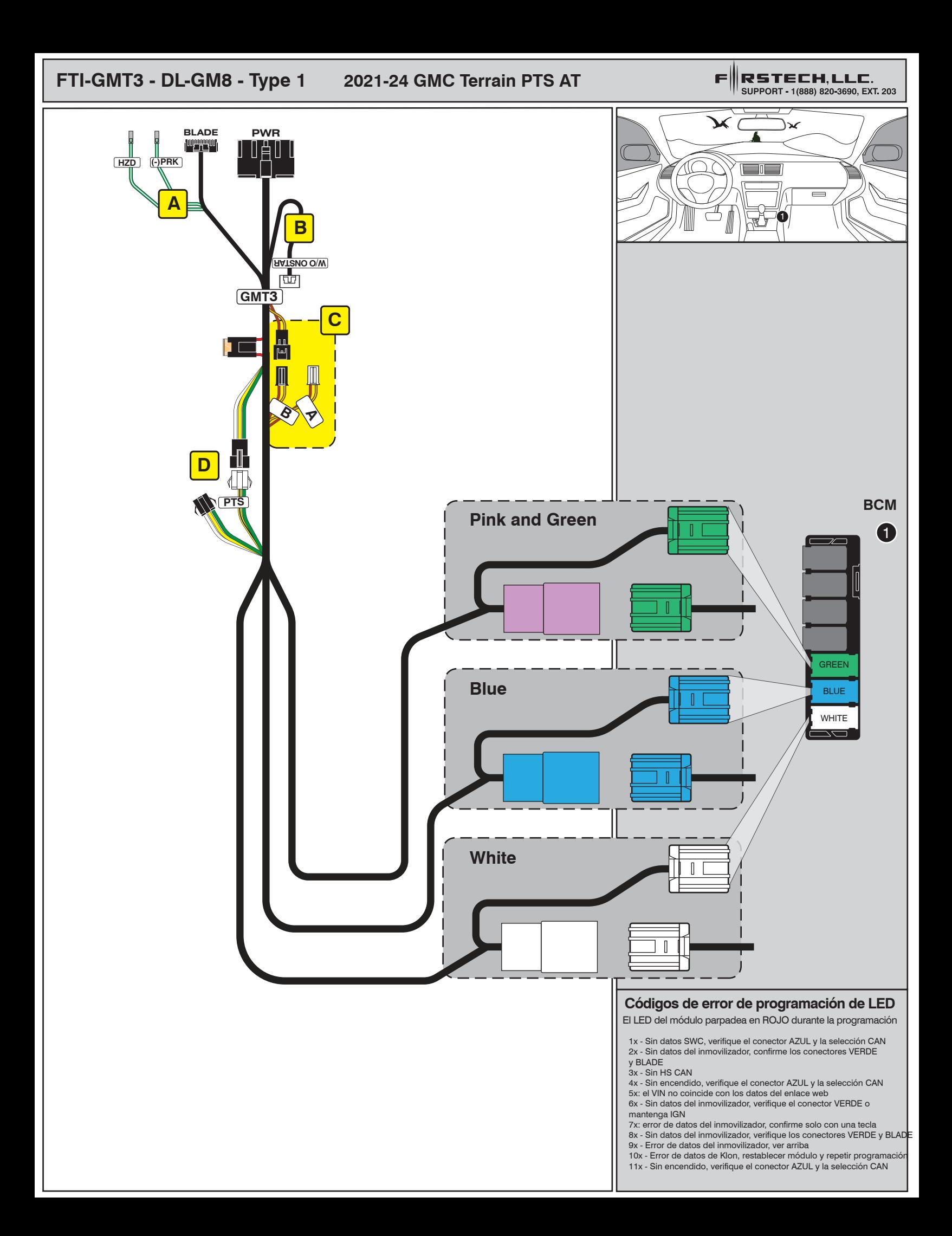

# INSTALL GUIDE

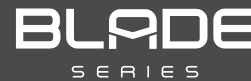

### DOORLOCK INTERFACE GENERAL MOTORS

Patent No. US 8,856,780 CA 2759622

CARTRIDGE INSTALLATION

Page 22 of 24 **COM-BLADE-AL(DL)-GM8-EN** 20210331 Doc. No.: ##75068##

Slide cartridge into unit. Notice<br>button under LED.

 $\overline{2}$  Ready for Module Programming<br>Procedure. Procedure.

### MODULE PROGRAMMING PROCEDURE

#### **NOTE**

I When programming, only one key fob will be used. The other one must be located at least 10 feet away from the vehicle.

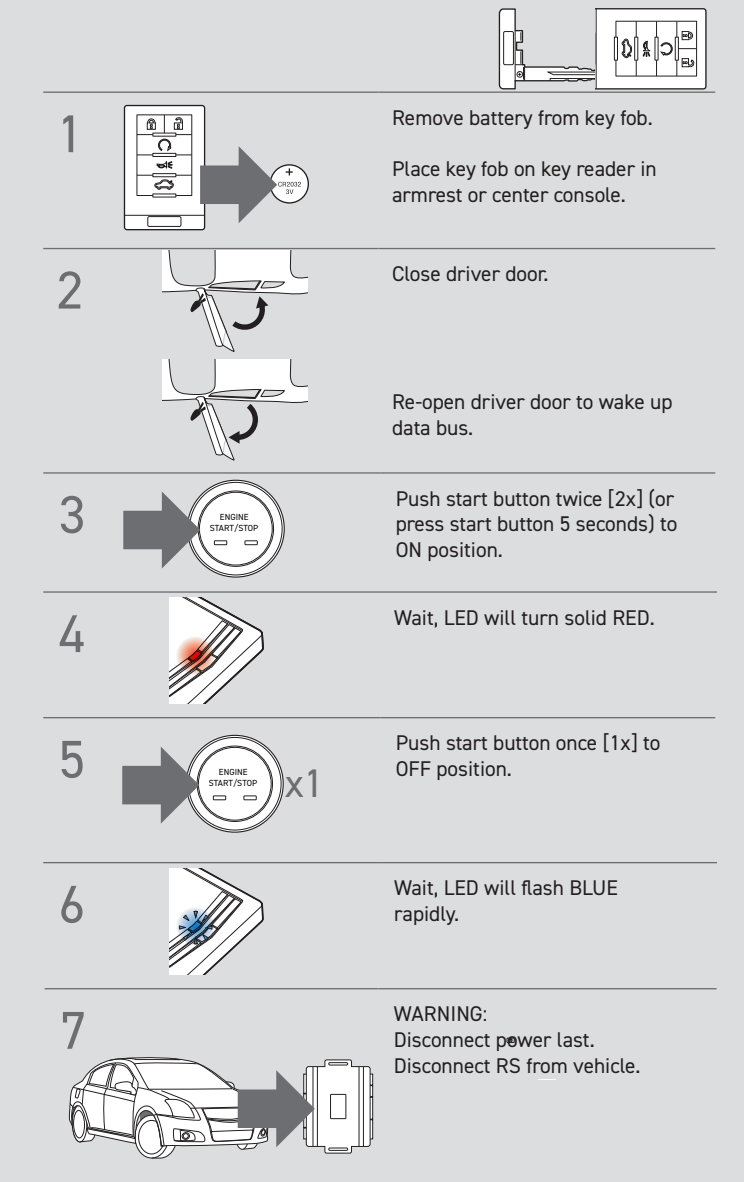

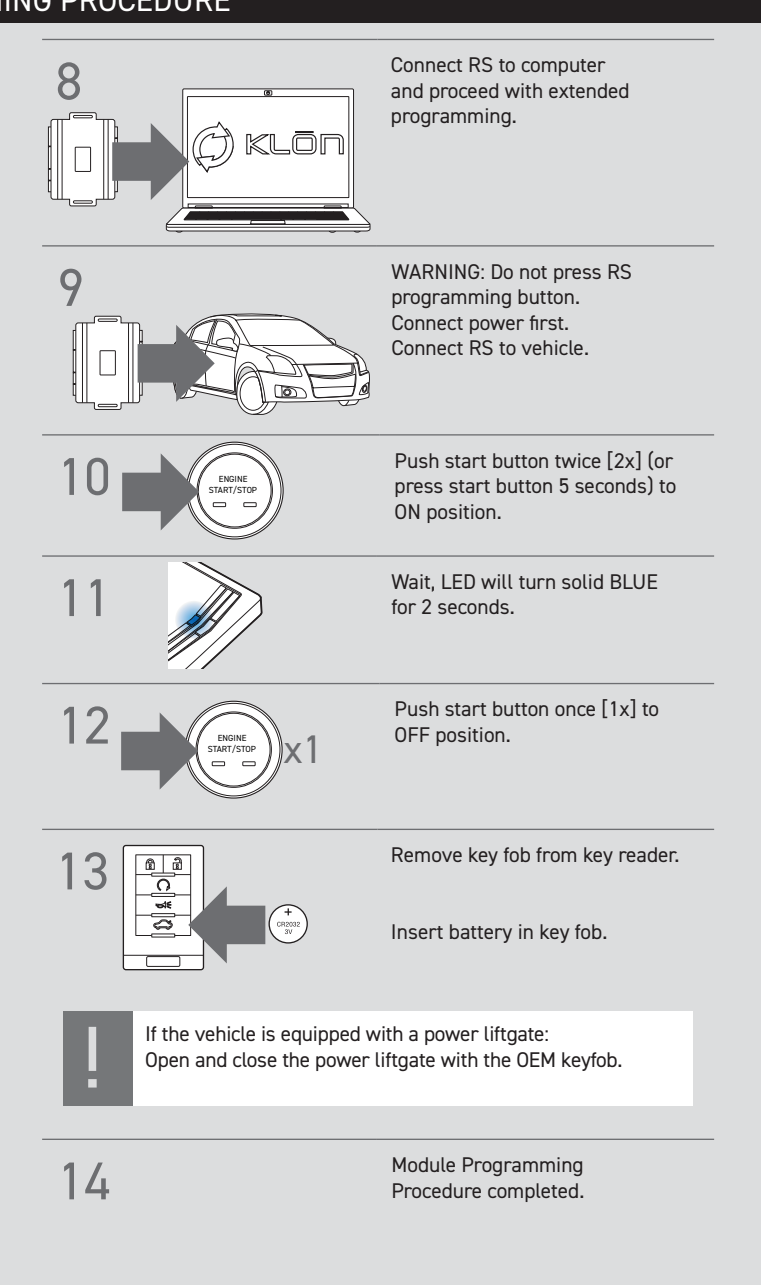

## INSTALL GUIDE

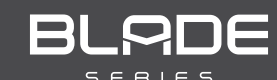

### DOORLOCK INTERFACE GENERAL MOTORS

Patent No. US 8,856,780 CA 2759622

Page 24 of 24 **COM-BLADE-AL(DL)-GM8-EN** 20210331 Doc. No.: ##75068##

### NOTICE WARNING: READ BEFORE REMOTE STARTING THE VEHICLE

#### IMPORTANT

I All vehicle doors must be closed and locked prior to remote start sequence. Failure to comply will result in remote starter malfunction.

### TAKE OVER PROCEDURE - TO THE VEHICLE OWNER Failure to follow procedure within time restriction will result in vehicle engine shutdown. 3 Take over procedure completed. 2 | JULIE TIME RESTRICTI ON Within 4 5 SECONDS from previous step: Open vehicle door. Enter vehicle. Close vehicle door. Press and release BRAKE pedal. NOTE I All vehicle doors must be closed and locked prior to remote start sequence. 1 **Press unlock on OEM or Sexual COV** switch. TIME RESTRICTI **ON COMING UP!**